## ANEXO 1

### **Aspectos generales de la captura de datos con**

### **GPS y especificaciones técnicas de los equipos**

Captura y mantenimiento de datos GIS en tiempo real:

Principales Características y Beneficios

- Mantenimiento y colección de datos GIS en Tiempo Real.
- Sistema de solución total.
- Alta precisión.
- Software fácil de usar.
- Exporta a los principales formatos de base de datos GIS.

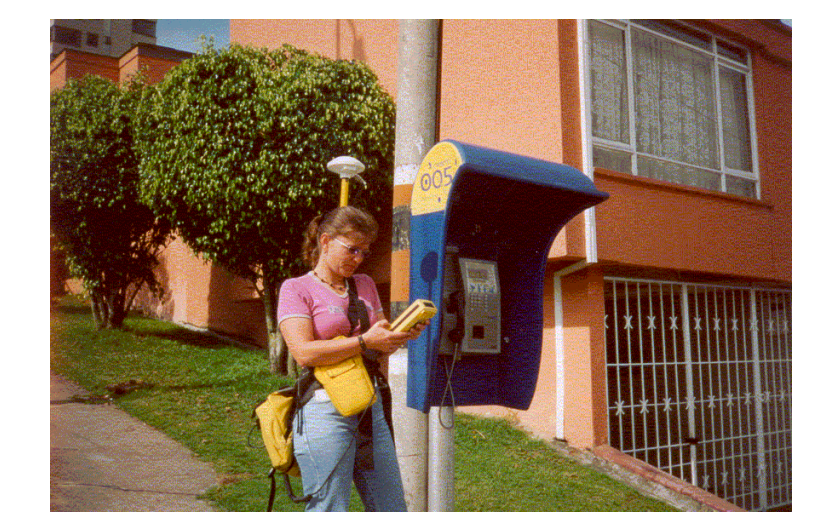

El sistema GPS es ideal para la toma de datos del sistema GIS y para la manutención de su proyecto. Poderoso y fácil de usar, esto nos permite tomar datos precisos para las bases de datos de servicios, catastro urbano, recursos naturales, etc. Cuando la demanda por precisión y actualización de la posición y de atributos se incrementa, el GPS le permite actualizar sus datos GIS.

#### **Tiempo Real**

El tiempo real DGPS es la llave para la relocalización de recursos existentes y la verificación de la posición y de los atributos de las características para que sean las correctas al momento de actualizar la base de datos. Adicionalmente usando tiempo real DGPS se elimina la necesidad de postprocesar los datos GPS, esto nos permite cerrar el ciclo entre el trabajo de campo y el sistema GIS.

#### **Eficiente planificación y procesamiento**

El software GPS Pathfinder nos permite planificar rápidamente la toma de datos y el trabajo de manutención y el procesamiento de los datos de campo para su GIS. El software esta basado en la plataforma Windows de Microsoft, funciones importantes tales como creación de diccionarios, ver o editar los datos, realizar la corrección diferencial, pueden ser utilizadas con facilidad. Con Pathfinder, los datos pueden ser exportados o importados a los software de GIS.

Con las herramientas de campo y software Pathfinder y la integración de tiempo real se reúnen las herramientas necesarias para la adquisición de datos y su mantenimiento.

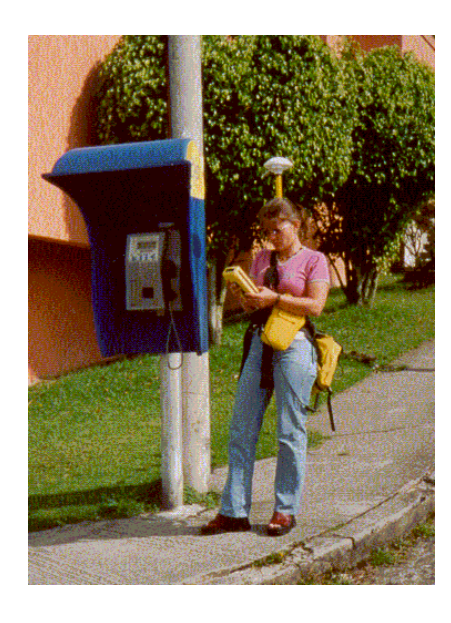

## **GPS Pathfinder Pro XR/XRS**

Recogida de datos GIS/cartográficos GPS en tiempo real

# **Características**

## **Sistemas Pro XR/XRS**

- Software Pathfinder Office
- Colector de datos TDC1 o TDC2; u ordenador portátil.

#### **ANEXO 2 – SCRIPTS**

Para la ejecución de ciertas tareas, se personalizaron algunos botones y menús por medio de scripts. Dichos scripts se programaron en AVENUE (ESRI, 1996), facilitándonos un mejor despliegue de información.

Al ingresar al programa se despliega una ventana donde nos brinda la opción de elegir uno de los temas. Dicha ventana se programó con un script denominado popup. Script 1.

```
aRegion = MsgBox.ListAsString ({"Monederos Tipo 02","Monederos Tipo 
03","Monederos Tipo 04","Monederos Tipo 08","Monederos Tipo 
10","Monederos Tipo 11","Monederos Tipo 12","Monederos Tipo 
13","Tarjeteros Tipo 02","Tarjeteros Tipo 04","Tarjeteros Tipo 
06","Tarjeteros Tipo 07"}, 
  "Departamento de Teléfonos Públicos:","EMTELSA S.A. E.S.P.")
```
'MsgBox.Info(aRegion ++"","Cargando...")

```
if (aRegion= "Monederos Tipo 02")then 
 myview = av.getproject.finddoc ("Monederos Tipo 02") 
 myview.getwin.open 
end 
if (aregion= "Monederos Tipo 03")then 
 myview = av.getproject.finddoc ("Monederos Tipo 03") 
 myview.getwin.open 
end
```

```
if (aregion= "Monederos Tipo 04")then 
 myview = av.getproject.finddoc ("Monederos Tipo 04") 
 myview.getwin.open 
end 
if (aregion= "Monederos Tipo 08")then 
 myview = av.getproject.finddoc ("Monederos Tipo 08") 
 myview.getwin.open 
end 
if (aregion= "Monederos Tipo 10")then 
 myview = av.getproject.finddoc ("Monederos Tipo 10") 
 myview.getwin.open 
end 
if (aregion= "Monederos Tipo 11")then 
 myview = av.getproject.finddoc ("Monederos Tipo 11") 
 myview.getwin.open 
end 
if (aregion= "Monederos Tipo 12")then 
 myview = av.getproject.finddoc ("Monederos Tipo 12") 
 myview.getwin.open 
end 
if (aregion= "Monederos Tipo 13")then
 myview = av.getproject.finddoc ("Monederos Tipo 13") 
 myview.getwin.open 
end 
if (aregion= "Tarjeteros Tipo 02")then 
 myview = av.getproject.finddoc ("Tarjeteros Tipo 02") 
 myview.getwin.open 
end 
if (aregion= "Tarjeteros Tipo 04")then 
 myview = av.getproject.finddoc ("Tarjeteros Tipo 04")
```

```
 myview.getwin.open 
end 
if (aregion= "Tarjeteros Tipo 06")then
 myview = av.getproject.finddoc ("Tarjeteros Tipo 06") 
 myview.getwin.open 
end 
if (aregion= "Tarjeteros Tipo 07")then
 myview = av.getproject.finddoc ("Tarjeteros Tipo 07") 
 myview.getwin.open 
end
```
Script 1 – Popup

Al correr el script popup tenemos como resultado la primera ventana. Figura 1.

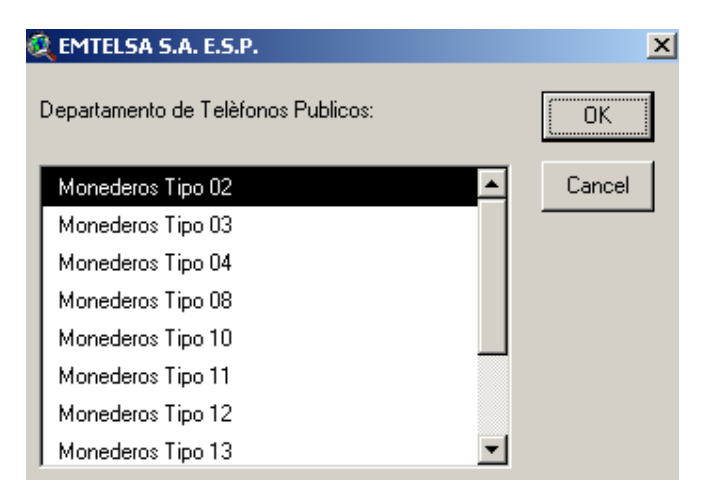

Figura 1 – Resultado al ejecutar del script popup

Teniendo en cuenta que ArcView esta distribuido por diferentes temas de información como son el Project, Views, Tables, script, etc. Se adicionaron botones y menús a cada uno de estos temas.

Los botones que se adicionaron al Project fueron programados con los siguientes script (Script 2).

myView = av.GetProject.FindDoc("EMTELSA S.A. E.S.P. Departamento de Teléfonos Públicos Sistema de Informacion Geografica") myView.GetWin.Open

Script 2 – StelPublic

De igual manera los botones y menús fueron programados para que abrieran una vista.

El script StelPublic se programó al botón denominado "Teléfonos públicos".

(Figura 2)

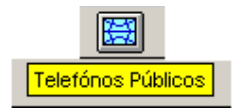

Figura 2 – Teléfonos Públicos

El script PresTarjeteros se elaboró con el fin de poder elegir uno de los diferentes tipos de Teléfonos Tarjeteros(Script 3).

```
aRegion = MsgBox.ListAsString ({"Tarjeteros Tipo 02","Tarjeteros Tipo 
04","Tarjeteros Tipo 06","Tarjeteros Tipo 07"}, 
  "Departamento de Telèfonos Publicos:","EMTELSA S.A. E.S.P.") 
  'MsgBox.Info(aRegion ++"","Cargando...") 
if (aregion= "Tarjeteros Tipo 02")then 
 myview = av.getproject.finddoc ("Tarjeteros Tipo 02") 
 myview.getwin.open 
end 
if (aregion= "Tarjeteros Tipo 04")then 
 myview = av.getproject.finddoc ("Tarjeteros Tipo 04") 
 myview.getwin.open 
end 
if (aregion= "Tarjeteros Tipo 06")then 
 myview = av.getproject.finddoc ("Tarjeteros Tipo 06") 
 myview.getwin.open 
end 
if (aregion= "Tarjeteros Tipo 07")then 
 myview = av.getproject.finddoc ("Tarjeteros Tipo 07") 
 myview.getwin.open 
end
```

```
Script 3 – PresTarjeteros
```
El script PresTarjeteros se programó al botón denominado "Tipo Tarjetero". (Figura 3)

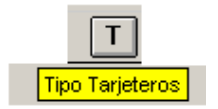

Figura 3 – Botón Tipo Tarjetero

El script PresMoned se elaboró con el fin de poder elegir uno de los diferentes tipos de Teléfonos Monederos (Script 4).

```
aRegion = MsgBox.ListAsString ({"Monederos Tipo 02","Monederos Tipo 
03","Monederos Tipo 04","Monederos Tipo 08","Monederos Tipo 10","Monederos 
Tipo 11","Monederos Tipo 12","Monederos Tipo 13"}, 
  "Telèfonos Publicos:","EMTELSA S.A.") 
  'MsgBox.Info(aRegion ++"","Cargando...") 
if (aregion= "Monederos Tipo 02")then 
 myview = av.getproject.finddoc ("Monederos Tipo 02") 
 myview.getwin.open 
end 
if (aregion= "Monederos Tipo 03")then 
 myview = av.getproject.finddoc ("Monederos Tipo 03") 
 myview.getwin.open 
end 
if (aregion= "Monederos Tipo 04")then 
 myview = av.getproject.finddoc ("Monederos Tipo 04") 
 myview.getwin.open 
end 
if (aregion= "Monederos Tipo 08")then 
 myview = av.getproject.finddoc ("Monederos Tipo 08") 
 myview.getwin.open 
end 
if (aregion= "Monederos Tipo 10")then 
 myview = av.getproject.finddoc ("Monederos Tipo 10") 
 myview.getwin.open 
end 
if (aregion= "Monederos Tipo 11")then
```

```
 myview = av.getproject.finddoc ("Monederos Tipo 11") 
 myview.getwin.open 
end 
if (aregion= "Monederos Tipo 12")then 
 myview = av.getproject.finddoc ("Monederos Tipo 12") 
 myview.getwin.open 
end 
if (aregion= "Monederos Tipo 13")then 
 myview = av.getproject.finddoc ("Monederos Tipo 13") 
 myview.getwin.open 
end
```
### Script 4 – PresMoned

El script PresMoned se programó al botón denominado "Tipo Monederos". (Figura 4)

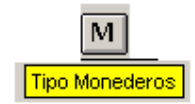

Figura 4 – Botón Tipo Monedero

El script PresBarrios se elaboró con el fin de poder elegir uno de los diferentes

tipos de Teléfonos Públicos por barrios. (Script 5).

aRegion = MsgBox.ListAsString ({"Publicos Centro","Publicos El Bosque","Publicos Fundadores","Publicos San Joaquin","Publicos Velez"}, "Telèfonos Publicos Por Barrios:","EMTELSA S.A.")

```
 'MsgBox.Info(aRegion ++"","Cargando...") 
if (aregion= "Publicos Centro")then 
 myview = av.getproject.finddoc ("Publicos Centro")
 myview.getwin.open 
end 
if (aregion= "Publicos El Bosque")then 
 myview = av.getproject.finddoc ("Publicos El Bosque") 
 myview.getwin.open 
end 
if (aregion= "Publicos Fundadores")then 
 myview = av.getproject.finddoc ("Publicos Fundadores") 
 myview.getwin.open 
end 
if (aregion= "Publicos San Joaquin")then 
 myview = av.getproject.finddoc ("Publicos San Joaquin") 
 myview.getwin.open 
end 
if (aregion= "Publicos Velez")then 
 myview = av.getproject.finddoc ("Publicos Velez") 
 myview.getwin.open 
end
```
Script 5 – PreBarrios

El script PreBarrios se programó al botón denominado "Públicos por Barrio".

(Figura 5).

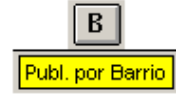

Figura 5 – Botón Públicos por Barrio

El script PresComunaV elaboró con el fin de poder elegir uno de los diferentes tipos de Teléfonos Públicos por Comunas. (Script 6).

```
aRegion = MsgBox.ListAsString ({"Publicos Comuna 03","Publicos Comuna 06"}, 
  "Telèfonos Publicos Por Comunas:","EMTELSA S.A.")
  'MsgBox.Info(aRegion ++"","Cargando...") 
if (aregion= "Publicos Comuna 03")then 
 myview = av.getproject.finddoc ("Publicos Comuna 03") 
 myview.getwin.open 
end 
if (aregion= "Publicos Comuna 06")then 
 myview = av.getproject.finddoc ("Publicos Comuna 06") 
 myview.getwin.open 
end
```
#### Script 6 – PreComunaV

El script PreComunaV se programó al botón denominado "Públicos por Comuna". (Figura 6).

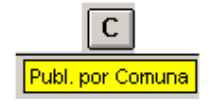

Figura 6 – Botón Públicos por Comuna

El script ListTarje1 se hizo para poder obtener listados de datos técnicos correspondientes a cada aparato telefónico según se requiera . (Script 7).

```
aRegion = MsgBox.ListAsString ({"Tabla de tarjeteros 02","Tabla de Tarjeteros 
04","Tabla de Tarjeteros 06","Tabla de Tarjeteros 07"}, 
  "Telèfonos Publicos:","EMTELSA S.A.") 
  'MsgBox.Info(aRegion ++"","Cargando...") 
if (aregion= "Tabla de Tarjeteros 02")then 
 myview = av.getproject.finddoc ("Tabla de Tarjeteros 02") 
 myview.getwin.open 
end 
if (aregion= "Tabla de Tarjeteros 04")then 
 myview = av.getproject.finddoc ("Tabla de Tarjeteros 04") 
 myview.getwin.open 
end 
if (aregion= "Tabla de Tarjeteros 06")then 
 myview = av.getproject.finddoc ("Tabla de Tarjeteros 06") 
 myview.getwin.open 
end 
if (aregion= "Tabla de Tarjeteros 07")then 
 myview = av.getproject.finddoc ("Tabla de Tarjeteros 07") 
 myview.getwin.open 
end
```
Script 7 – ListTarje1

El script ListTarje1 se programó al botón denominado "Listado de tarjeteros". (Figura 7).

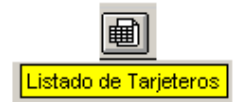

Figura 7 – Botón Listado de Tarjeteros

El script ListMone1 se hizo para poder obtener listados de datos técnicos correspondientes a Teléfonos públicos monederos. (Script 8).

```
aRegion = MsgBox.ListAsString ({"Tabla de monederos 02","Tabla de 
monederos 03","Tabla de monederos 04","Tabla de monederos 08","Tabla de 
monederos 10","Tabla de monederos 11","Tabla de monederos 12","Tabla de 
monederos 13"},
```

```
 "Telèfonos Publicos:","EMTELSA S.A.")
```

```
 'MsgBox.Info(aRegion ++"","Cargando...")
```

```
if (aregion= "Tabla de monederos 02")then
```

```
 myview = av.getproject.finddoc ("Tabla de monederos 02")
```

```
 myview.getwin.open
```
end

```
if (aregion= "Tabla de monederos 03")then
```

```
 myview = av.getproject.finddoc ("Tabla de monederos 03")
```
myview.getwin.open

end

```
if (aregion= "Tabla de monederos 04")then
```

```
 myview = av.getproject.finddoc ("Tabla de monederos 04")
```

```
 myview.getwin.open
```
end

```
if (aregion= "Tabla de monederos 08")then
```

```
 myview = av.getproject.finddoc ("Tabla de monederos 08")
```

```
 myview.getwin.open
```
end

```
if (aregion= "Tabla de monederos 10")then
```

```
 myview = av.getproject.finddoc ("Tabla de monederos 10")
```

```
 myview.getwin.open
```

```
end
```

```
if (aregion= "Tabla de monederos 11")then 
 myview = av.getproject.finddoc ("Tabla de monederos 11") 
 myview.getwin.open 
end 
if (aregion= "Tabla de monederos 12")then 
 myview = av.getproject.finddoc ("Tabla de monederos 12") 
 myview.getwin.open 
end 
if (aregion= "Tabla de monederos 13")then
 myview = av.getproject.finddoc ("Tabla de monederos 13") 
 myview.getwin.open 
end
```

```
Script 8 – ListMone1
```
El script ListMone1 se programó al botón denominado "Listado de Monederos".

(Figura 8).

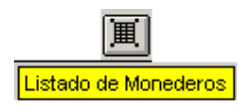

Figura 8 – Botón Listado de Monederos

El script TaBarrios se hizo para poder obtener listados de datos técnicos correspondientes a Teléfonos públicos por barrios. (Script 9).

```
aRegion = MsgBox.ListAsString ({"Tabla de Publicos Barrio Centro","Tabla de 
Publicos Barrio El Bosque","Tabla de Publicos Barrio Fundadores","Tabla de 
Publicos Barrio San Joaquin","Tabla de Publicos Barrio Velez"}, 
  "Tablas de Telèfonos Publicos Por Barrios :","EMTELSA S.A.") 
  'MsgBox.Info(aRegion ++"","Cargando...") 
if (aregion= "Tabla de Publicos Barrio centro")then
 myview = av.getproject.finddoc ("Tabla de Publicos Barrio centro") 
 myview.getwin.open 
end 
if (aregion= "Tabla de Publicos Barrio El Bosque")then 
 myview = av.getproject.finddoc ("Tabla de Publicos Barrio El Bosque") 
 myview.getwin.open 
end 
if (aregion= "Tabla de Publicos Barrio Fundadores")then 
 myview = av.getproject.finddoc ("Tabla de Publicos Barrio Fundadores") 
 myview.getwin.open 
end 
if (aregion= "Tabla de Publicos Barrio San Joaquin")then 
 myview = av.getproject.finddoc ("Tabla de Publicos Barrio San Joaquin") 
 myview.getwin.open 
end 
if (aregion= "Tabla de Publicos Barrio Velez")then 
 myview = av.getproject.finddoc ("Tabla de Publicos Barrio Velez") 
 myview.getwin.open 
end 
                               Script 9 – TaBarrios
```
El script TaBarrios se programó al botón denominado "Listado Públicos por Barrio". (Figura 9).

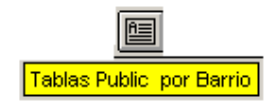

Figura 9 – Botón para elegir Públicos por Barrio

El script PrecomunaT se hizo para poder obtener listados de datos técnicos

correspondientes a Teléfonos públicos por Comunas. (Script 10).

```
aRegion = MsgBox.ListAsString ({"Tabla Publicos Comuna 03","Tabla Publicos 
Comuna 06"}, 
  "Telèfonos Publicos Por Comuna:","EMTELSA S.A.") 
  'MsgBox.Info(aRegion ++"","Cargando...") 
if (aregion= "Tabla Publicos Comuna 03")then 
 myview = av.getproject.finddoc ("Tabla Publicos Comuna 03") 
 myview.getwin.open 
end 
if (aregion= "Tabla Publicos Comuna 06")then 
 myview = av.getproject.finddoc ("Tabla Publicos Comuna 06") 
 myview.getwin.open 
end
```
Script 10 – PreComunaT

El script PreComunaT se programó al botón denominado "Listado Públicos por

Barrio". (Figura10).

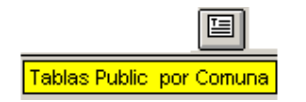

Figura 10 – Botón para elegir Públicos por Comuna

Para la elaboración de los menús colgantes también se hizo un script por cada tipo de aparato telefónico. Veamos el caso de los Teléfonos Públicos Tarjeteros. (Figura 11).

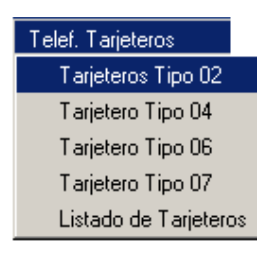

Figura 11 – Menú Colgante de Teléfonos Tarjeteros

Los script para los menús colgantes de teléfonos tarjeteros se denominaron Starj seguido por el número dependiendo de la clasificación (Script 11).

myView = av.GetProject.FindDoc("Tarjeteros tipo 02") myView.GetWin.Open myView = av.GetProject.FindDoc("Tarjeteros tipo 04") myView.GetWin.Open myView = av.GetProject.FindDoc("Tarjeteros tipo 06") myView.GetWin.Open myView = av.GetProject.FindDoc("Tarjeteros tipo 07") myView.GetWin.Open

# Script 11 – Starj

Para la elaboración de los menús colgantes de los teléfonos públicos monederos

se procedió de la misma manera que los tarjeteros (Figura 12).

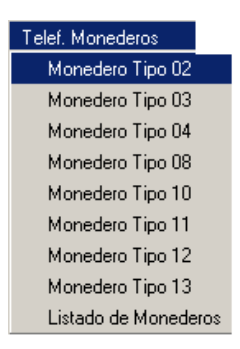

Figura 12 – Menú Colgante de Teléfonos Monederos

Los script para los menús colgantes de teléfonos monederos se denominaron SMon seguido por el número dependiendo de la clasificación (Script 12).

myView = av.GetProject.FindDoc("Monederos tipo 02") myView.GetWin.Open myView = av.GetProject.FindDoc("Monederos tipo 03") myView.GetWin.Open myView = av.GetProject.FindDoc("Monederos tipo 04") myView.GetWin.Open myView = av.GetProject.FindDoc("Monederos tipo 08") myView.GetWin.Open myView = av.GetProject.FindDoc("Monederos tipo 10") myView.GetWin.Open myView = av.GetProject.FindDoc("Monederos tipo 11") myView.GetWin.Open myView = av.GetProject.FindDoc("Monederos tipo 12") myView.GetWin.Open myView = av.GetProject.FindDoc("Monederos tipo 13") myView.GetWin.Open Scripst 12 – Smon

Menús colgantes de los teléfonos públicos monederos para obtener datos técnicos según su clasificación (Figura 13).

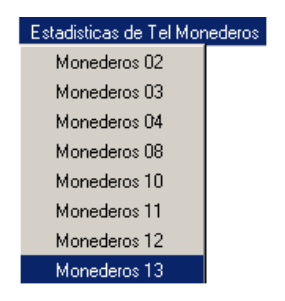

Figura 13 - Menú Colgante de Teléfonos públicos monederos

Para obtener datos técnicos

Los scripts Tmon se hicieron para poder obtener listados de datos técnicos correspondientes a Teléfonos públicos monederos según su clasificación. (Script

13).

myView = av.GetProject.FindDoc("Tabla de Monederos 02")

myView.GetWin.Open

myView = av.GetProject.FindDoc("Tabla de Monederos 03")

myView.GetWin.Open

myView = av.GetProject.FindDoc("Tabla de Monederos 04")

myView.GetWin.Open

myView = av.GetProject.FindDoc("Tabla de Monederos 08")

myView.GetWin.Open

myView = av.GetProject.FindDoc("Tabla de Monederos 10")

myView.GetWin.Open

myView = av.GetProject.FindDoc("Tabla de Monederos 11")

myView.GetWin.Open

myView = av.GetProject.FindDoc("Tabla de Monederos 12")

myView.GetWin.Open

myView = av.GetProject.FindDoc("Tabla de Monederos 13") myView.GetWin.Open

Scripts 13 – Tmon

Menús colgantes de los teléfonos públicos Tarjeteros para obtener datos técnicos según su clasificación (Figura 14).

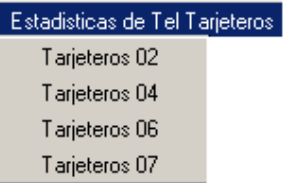

Figura 14 - Menú Colgante de Teléfonos públicos tarjeteros

Para obtener datos técnicos

Los scripts Ttarj se hicieron para poder obtener listados de datos técnicos correspondientes a Teléfonos públicos tarjeteros según su clasificación. (Script

14).

```
myView = av.GetProject.FindDoc("Tabla de Tarjeteros 02")
```

```
myView.GetWin.Open
```

```
myView = av.GetProject.FindDoc("Tabla de Tarjeteros 04")
```

```
myView.GetWin.Open
```

```
myView = av.GetProject.FindDoc("Tabla de Tarjeteros 06")
```

```
myView.GetWin.Open
```

```
myView = av.GetProject.FindDoc("Tabla de Tarjeteros 07")
```
myView.GetWin.Open

Para obtener otros datos técnicos, como los cables que alimentan a los teléfonos públicos se clasificaron según su ubicación, bien sea aéreos, canalizados o murales.

Se hizo también un menú colgante para obtener dichas estadísticas (Figura 15)

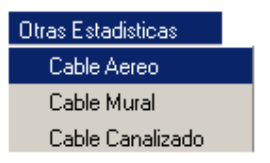

Figura 15 - Menú Colgante de otras estadísticas

Los scripts Scaereo – Sccanalizado y Scmural se hicieron para poder obtener listados de datos técnicos de cables según su clasificación. (Scripst 16.

myView = av.GetProject.FindDoc("cable aereo") myView.GetWin.Open myView = av.GetProject.FindDoc("cable mural") myView.GetWin.Open myView = av.GetProject.FindDoc("cable canalizado") myView.GetWin.Open

Scripts 16 – Script para datos técnicos de cables

Para los teléfonos públicos por barrio se elaboró también un menú colgante (Figura 16)

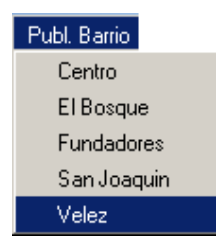

Figura 16 - Menú Colgante para teléfonos públicos por barrio

Los scripts para los teléfonos públicos por barrio se nombraron de acuerdo al nombre del barrio y además para brindar una mejor ubicación de dichos elementos dentro de una vista (Scripts 17).

myView = av.GetProject.FindDoc("Publicos Centro") myView.GetWin.Open myView = av.GetProject.FindDoc("Publicos Bosque") myView.GetWin.Open myView = av.GetProject.FindDoc("Publicos Fundadores") myView.GetWin.Open myView = av.GetProject.FindDoc("Publicos San Joaquin") myView.GetWin.Open

Scripts 17 – Script para teléfonos públicos por barrios

Para los teléfonos públicos por comuna se elaboró también un menú colgante (Figura 17)

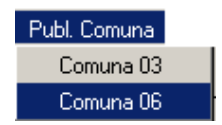

### Figura 17 - Menú Colgante para teléfonos públicos por comuna

Los scripts para los teléfonos públicos por comuna se nombraron de acuerdo al nombre de la comuna, y para brindar una mejor ubicación de dichos elementos dentro de una vista. (Scripts 18).

myView = av.GetProject.FindDoc("Publicos Comuna 03") myView.GetWin.Open myView = av.GetProject.FindDoc("Publicos Comuna 06") myView.GetWin.Open

Scripts 18 – Script para teléfonos públicos por comuna

Para anexar la cartografía en cada vista se elaboró un botón denominado con el mismo nombre (Figura 18)

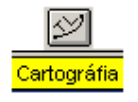

Figura 18 – Botón para anexar cartografía

Al botón de la cartografía se programó con un script denominado scartografia (Script 19).

```
' View.Add 
theView = av.GetActiveDoc 
srcnames = SourceDialog.Show("") 
zoom = (theView.GetThemes.Count = 0) 
useDD=TRUE 
isOther=FALSE 
theBox=Rect.makexy(-200,-100,200,100) 
themeList={} 
if (srcnames.count = 0) then
  return(nil) 
end 
for each n in srcnames 
  theTheme=Theme.Make(n) 
  theleg=thetheme.getlegend.clone 
  if (TheBox.contains(theTheme.returnextent).NOT) then 
   useDD=FALSE 
  end 
  if (theTheme.Is(FTheme).Not) then 
   isOther=TRUE 
  end 
  theavlname=" " 
 if (n.getfilename<>NIL) then
   if (n.getfilename.getextension<>"") then 
    theext=n.getfilename.asstring.right(4) 
    theAVLname=n.getfilename.asstring.substitute(theext,".avl") 
   else 
    aFN=n.getfilename 
    afn=aFN.asstring+".avl" 
    theAVLname=afn 
   end
```
 if ((theTheme.is(FTheme)) and (file.exists(theAVLname.asfilename))) then alinefile=textfile.make(theAVLname.asfilename,#FILE\_PERM\_READ) asource=alinefile.read(alinefile.getsize)

alinefile.close

if ((asource.contains("LegExt").Not) or (Extension.Find("Spatial

Analyst")<>NIL))then

theleg=theTheme.getlegend

theleg.load(theAVLname.asfilename,#LEGEND\_LOADTYPE\_ALL)

theflds=theleg.getfieldnames

for each afld in theflds

if (thetheme.getftab.findfield(afld)=NIL) then

thetheme.getlegend.setlegendtype(#LEGEND\_TYPE\_SIMPLE)

thetheme.getlegend.singlesymbol

end

end

if ((theflds.count=0) and (theleg.getlegendtype

```
<>#LEGEND_TYPE_SIMPLE)) then
```

```
 thetheme.getlegend.setlegendtype(#LEGEND_TYPE_SIMPLE)
```
thetheme.getlegend.singlesymbol

end

end

end

end

theView.AddTheme(theTheme)

end

if ((theView.getUnits = #UNITS\_LINEAR\_UNKNOWN) and (useDD=TRUE)) then

```
 theView.setUnits(#UNITS_LINEAR_DEGREES)
```
theView.getDisplay.setDistanceUnits(#UNITS\_LINEAR\_MILES)

```
 theView.InvalidateTOC(theTheme)
```
end

```
if ((theView.getProjection.isNull.NOT) and (useDD=FALSE)) then
```

```
 if (isOther.Not) then
```
 msgbox.warning("One or more of the data sources you have chosen is not"++ "in decimal degrees. This data can't be projected to match this"++

```
 "view's projection. The theme(s) will be added but won't display properly.",
```

```
 "Warning: input theme(s) cannot be projected")
```
end

```
end
```

```
if ((the View. GetActive Themes. Count = 0) and (srcnames. Count > 0)) then
```

```
 theView.GetThemes.Get(0).SetActive(TRUE)
```
end

```
if (zoom) then
```

```
 theThemes = theView.GetThemes
```

```
r = Rect. Make Empty
```

```
 for each t in theThemes
```

```
 r = r.UnionWith(t.ReturnExtent)
```

```
 end
```

```
 if (r.IsEmpty) then
```

```
 return nil
```

```
elseif ((r.ReturnSize) = (0@0)) then
```

```
 theView.GetDisplay.PanTo(r.ReturnOrigin)
```

```
 else
```

```
 theView.GetDisplay.SetExtent(r.Scale(1.1))
```

```
 end
```
end

```
av.GetProject.SetModified( TRUE )
```